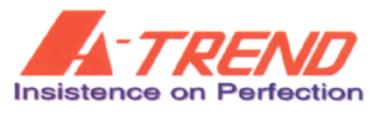

# ATC-5300 (VGA on board)

## Mainboard Component Location Diagram

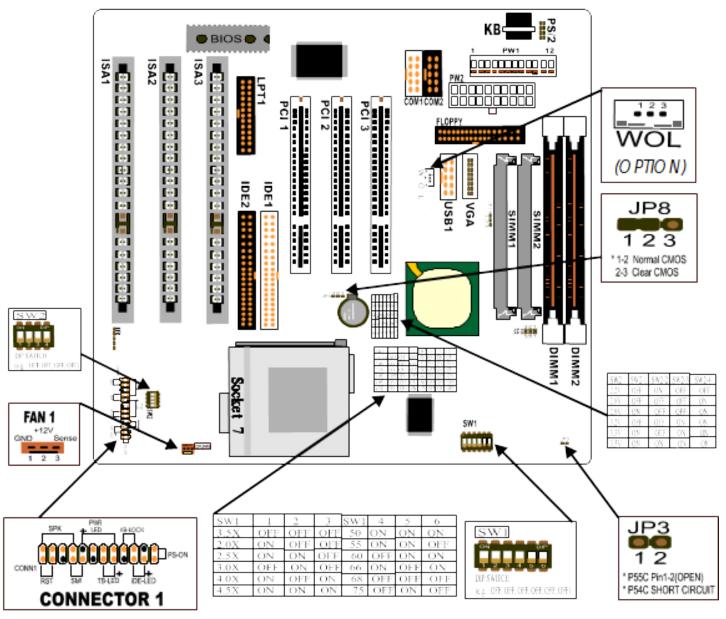

#### Recommend:

- Users must be set JP3, SW1 and SW2 in the correct settings, before you install the CPU on the mainboard.
- Because of the VGA on board function. Users must be set JP1, JP2 and JP10 properly.

## **Contents**

| INDEX                                        | A  |
|----------------------------------------------|----|
| HOW TO USE THIS MANUAL                       | 2  |
| INTRODUCTION TO THE ATC-5300 MAINBOARD HAR   |    |
| • • • • • • • • • • • • • • • • • • • •      | 3  |
| INSIDE THE ATC-5300 PACKAGE                  | 4  |
| CHAPTER 1 INTRODUCTION                       | 5  |
| 1-1 SOFTWARE POWER OFF CONTROL               | 6  |
| 1-2 Wake-On-LAN                              |    |
| CHAPTER 2 INSTALLATION                       | 8  |
| 2-1 INSTALLATION PROCEDURES                  |    |
| 2-2 CPU INSTALLATION                         |    |
| 2-3 SYSTEM MEMORY INSTALLATION               |    |
| 2-4 SRAM INSTALLATION                        | 29 |
| 2-5 OTHER JUMPERS AND CONNECTORS DESCRIPTION | 20 |
| 2-6 SiS IDE DRIVER INSTALLATION              |    |
| 2-7 SiS 5597/5598 VGA DRIVER INSTALLATION    |    |
| CHAPTER 3 AWARD BIOS SETUP                   | 37 |
| 3-1 UPDATE BIOS PROCEDURES                   | 38 |
| 3-2 AWARD SYSTEM BIOS CONFIGURATION SETUP    | 39 |
| APPENDIX A                                   | 72 |

#### HOW TO USE THIS MANUAL

#### To obtain maximum use from this manual it is suggested:

**Read Page A COMPONENT LOCATION DIAGRAM** where you find the mainboard layout diagram. Please refer to it when you configure the system.

Read about an overview of the mainboard features, packing contents, and how to upgrade as well as to change hardware configurations such as memory size, CPU type, jumper settings lists and connectors in the following categories:

INTRODUCTION TO THE ATC-5300 MAINBOARD HARDWARE INSIDE THE ATC-5300 MAINBOARD PACKAGE Chapter 1 Introduction Chapter 2 Installation

When you have finished reading of both chapter 1 and chapter 2, turn to **Chapter 3 Award BIOS Setup** where you will find the update BIOS procedure and the further information which is stored in the SETUP is the system hardware configuration.

Your system dealer will set up the mainboard according to your demand of the computer. It means that the current settings of your mainboard may not be the same as the defaults shown in this user's manual. If you need to change your configuration, please ask your dealer first. Be sure this will not void your system warranty, or ask your dealer to do it for you.

#### REMARK

Intel<sup>®</sup> is a registered trademark of Intel Corporation.

All other brands and product names are trademarks registered trademarks of their respective companies.

## INTRODUCTION TO THE ATC-5300 MAINBOARD HARDWARE

#### Each ATC-5300 mainboard supports or contains the following components:

| ■ Supports Intel Pentium® (P54C) CPU operating from 75MHz to 200MHz,       |
|----------------------------------------------------------------------------|
| Intel Pentium MMX <sup>TM</sup> 166~233MHz (P55C), AMD K5, AMD K6, AMD K6- |
| Cyrix 6x86MX <sup>TM</sup> , MII, 6x86L, IDT Win Chip C6.                  |

- SiS 5598 chipset.
- Using two 72-pin SIMM sockets, provides two banks of 64-bit wide path up to 256MB addressing page mode DRAMs.
- Using two 168-pin DIMM sockets, for 3.3V SDRAM or EDO DRAM module.
- Supports VGA on board, the VGA function inside the SiS5598 chipset, to speed up VGA GUI performance and the video playback frame rate. With shared memory area from 0.5MB to 4MB, step by 0.5MB.
- Built-in Switching Voltage Regulator.(VRM 8.2 SPEC.)
- Supports CPU core voltage range from 2.0V up to 3.5V.
- Supports three PCI slots with revision 2.1 interface compliant and three 16-bit ISA slots.
- Dual Master IDE connectors support Ultra DMA/33, up to four devices in two channels for connecting of high capacity hard drive, CD-ROM disk drive, tape backup etc..
- Supports the USB (Universal Serial Bus) header.
- PS/2 mouse header.
- SMC-FDC37C669 high-speed Super Multi-I/O chipset.
- Supports Infrared transfer (IrDA TX/RX) connection.
- ☐ One FDC port supports two devices up to 2.88MB.
- ☐ Two 16550A fast UARTs compatible serial ports.
- ☐ One EPP/ECP mode parallel printer port.
- ☐ Hardware Dimension is 220mm x 230mm(8.66" x 9.05"); AT Form Factor.

#### **INSIDE THE ATC-5300 MAINBOARD PACKAGE**

The ATC-5300 mainboard comes securely packed in a durable box and shipping carton. If any of the above items are missing or damaged, please contact your supplier.

Each ATC-5300 mainboard containing:

| Q'TY | <u>Description</u> |                             |
|------|--------------------|-----------------------------|
| 1    | Mainboard          | : ATC-5300.                 |
| 1    | CD                 | : Enhanced SiS IDE driver.  |
|      | Award System       | BIOS driver Update Utility. |
|      | The SiS 5597/5     | 5598 VGA driver.            |

1 Cable : Enhanced IDE connector.

1 Cable : F.D.D. connector.

1 Cable : Serial port / PS/2 mouse.

Cable : VGA cable.
 Cable : Serial/Parallel.
 Manual : User's manual.

## **CHAPTER 1 INTRODUCTION**

Welcome to use the ATC-5300 mainboard, the latest top technology of today's multimedia socket 7 mainboard, along with the varied needs of our computers. Whether you are using A-Trend product for the first time or you are a computer expert, the ATC-5300 mainboard will fit your needs.

ATC-5300 mainboard provides **JP1**, **JP2** and **JP10** where they allow you to set your system to 3D VGA resolution. If your system has plugged VGA card on board, set **JP1**, **JP2** and **JP10** to "**Pin2-3**, **Pin2-3** and **Pin1-2**" position. On the other hand, if your system does not have VGA card on board, set **JP1**, **JP2** and **JP10** to "**Pin1-2**, **Pin1-2** and **Pin2-3**" position.

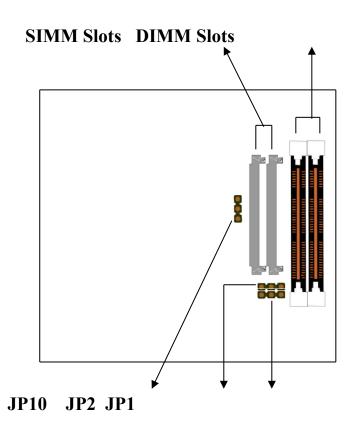

How to Enable/Disable on board VGA port :

| VGA display mode          | JP1    | JP2    | JP10   |
|---------------------------|--------|--------|--------|
| Disable on board VGA port | Pin2-3 | Pin2-3 | Pin1-2 |
| Enable on board VGA port  | Pin1-2 | Pin1-2 | Pin2-3 |

#### 1-1 SOFT-OFF CONTROL

The ATC-5300 mainboard design supports Soft-Off Control feature through the SMM code in the BIOS under Windows 95, Windows 3.1x, and MS-DOS operation system environment. It needs to use ATX power supply.

Firstly, you should connect power switch cable (provided by ATX case supplier) to the PS\_ON (CONN1) (next to FAN & socket 7) on the ATC-5300 mainboard.

In Windows 95, if you would like to soft power off the system, you just choose "shutdown the computer?" in "Shut Down Windows" from Windows 95, then push the Power Switch\* (on ATX case), then system will be in soft off status directly. If you would like to restart the system, just press the button of the power switch, and the system will be power on. \* Default value (Power management of BIOS screen) is "Instant-off', you can change to 'Delay 4 Sec.', then you should push the Power Switch at least 4 seconds otherwise the system will be under SMI mode only.

In Windows 3.1x or MS-DOS, you should copy the program of "down.com" (you can find it in the diskette of IDE driver) into hard drive. When you would like to power off the system, just run this "down.com", then the system will be shutdown and stay in standby status.

Note: If you will leave your system several days, we suggest you use hardware mechanical power off to shutdown your system.

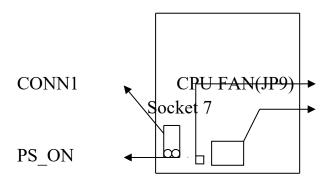

#### 1-2 Wake-On-LAN (option)

The remote Wake-On-LAN mode of operation is a mechanism that uses Advanced Micro Device Magic Packet technology to power up a sleeping workstation on the network. This mechanism is accomplished when the LAN card receives a specific packet of information, called a Magic Packet, addressed to thenode on the network. For additional protection, Secure ON is an optional security feature that can be added to the Magic Packet that requires a password to power up the sleeping workstation. When the LAN card is in remote Wake-On-LAN mode, main system power can be shut down leaving power only for the LAN card and auxiliary power recondition.

The LAN card performs no network activities while in the remote Wake-On-LAN mode of operation-It only monitors the network for receipt of a Magic Packet. If a Magic Packet is addressed to the LAN card on the network, the LAN card wake up the system. If the Secure ON feature has been enabled, the password added to the Magic Packet is also verified prior to waking up the system.

WOL LAN card will provide a 3-pin line to connect the WOL connector on the mainboard.

## **CHAPTER 2 INSTALLATION**

#### 2-1 INSTALLATION PROCEDURE

Before installing the computer, please prepare all components such as CPU, DRAM; peripherals such as hard disk devices, keyboard, CD-ROM drive; and accessories such as cables. Then, install the system as following:

- 1. Plug CPU, heat sink, cooling fan, and DRAM modules on the mainboard.
- 2. Set jumpers based on your configuration.
- 3. Plug add-on cards in PCI/ISA slots.
- 4. Connect cables to peripheral devices, power supply. (Especially for VGA connector, to make sure to be VGA on board or VGA on card.)
- 5. Make sure all components and devices are well connected, turn on the power and setup System BIOS based on your configuration.
- 6. Install peripheral, add-on card drivers and test them.
- 7. If all of above procedures succeed, turn-off the power then plug all of them into your computer case.

#### 2-2 CPU INSTALLATION

ATC-5300 supports one Pentium level CPU.

For installation, please notice CPU pin 1 must align with the ZIF socket 7 pin 1 location. Before you install or upgrade your CPU, please read CPU guide from CPU manufacturer to make sure the CPU voltage specification. Then choose the right installation in section 2-2-1 based on your CPU type / brand and follow the description to setup DIP Switch & Jumpers.

ATC-5300 uses the following DIP Switches of SW1 & SW2 for the user to install CPU easily.

SW1 (1-3 ) for frequency ratio and SW1 (4-6 ) for external clock. SW2 for different CPU voltage value;

The following DIP switches of SW1 & SW2 charts are the effective information for you to setup correct CPU and total system speed, when installing your system with ATC-5300 mainboard:

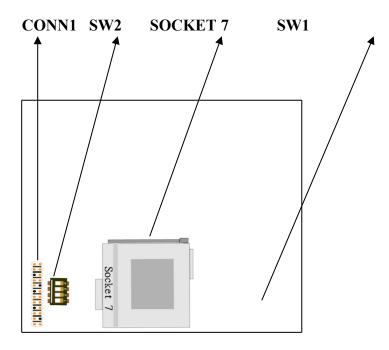

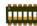

## **SW1 Setting**

(The setting for CPU host clock)

| SW1  | SW1-1 | SW1-2 | SW1-3 | SW1 | SW1-4 | SW1-5 | SW1-6 |
|------|-------|-------|-------|-----|-------|-------|-------|
| 1.5x | OFF   | OFF   | OFF   | 50  | ON    | ON    | ON    |
| 2.0x | ON    | OFF   | OFF   | 55  | ON    | ON    | OFF   |
| 2.5x | ON    | ON    | OFF   | 60  | OFF   | ON    | ON    |
| 3.0x | OFF   | ON    | OFF   | 66  | ON    | OFF   | ON    |
| 3.5x | OFF   | OFF   | OFF   | 50  | ON    | ON    | ON    |
| 4.0x | ON    | OFF   | ON    | 68  | OFF   | OFF   | OFF   |
| 4.5x | ON    | ON    | ON    | 75  | OFF   | ON    | OFF   |

## **SW 2 Setting**

(The setting for CPU core voltage)

| Vcore | SW2-1 | SW2-2 | SW2-3 | SW2-4 |
|-------|-------|-------|-------|-------|
| 2.2V  | OFF   | ON    | OFF   | OFF   |
| 2.8V  | OFF   | OFF   | OFF   | ON    |
| 2.9V  | ON    | OFF   | OFF   | ON    |
| 3.2V  | OFF   | OFF   | ON    | ON    |
| 3.3V  | ON    | OFF   | ON    | ON    |
| 3.5V  | ON    | ON    | ON    | ON    |

## 2-2-1 CPU TYPE SELECTION

## A. INTEL PENTIUM® CPU (P54C)

\*\* P54C VRE: 3.400V~3.600V (The fourth line of the mark on the under-side of the processor contains a code that identifies the voltage level type. V is VRE, S is standard.)

JP3 ( Pin 1-2) SHORT

#### SW2(3.5V)

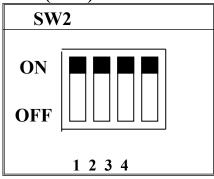

\* **P54C STD : 3.135V**  $\sim$  **3.600V** (The fourth line of the mark on the under-side of the processor contains a code that identifies the voltage level type. V is VRE, S is standard.)

JP3 ( Pin 1-2) SHORT

#### SW2(3.3V)

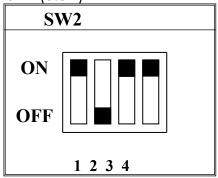

## Intel Pentium 90MHz

| INTERNAL CPU | SW1 | Ext.x Frq. |
|--------------|-----|------------|
|--------------|-----|------------|

| CLOCK |                                                                                                    |          |
|-------|----------------------------------------------------------------------------------------------------|----------|
| 90MHz | ON ON                                                                                                    | 60 x 1.5 |
|       | OFF GENERAL CONTROL OF CONTROL OF |          |
|       | 1 2 3 4 5 6                                                                                                    |          |

#### **Intel Pentium** 100MHz

| INTERNAL CPU<br>CLOCK | SW1                | Ext.x Frq. |
|-----------------------|--------------------|------------|
| 100MHz                | ON OFF 1 2 3 4 5 6 | 66 x 1.5   |

#### **Intel Pentium 120MHz**

| INTERNAL CPU<br>CLOCK | SW1                | Ext.x Frq. |
|-----------------------|--------------------|------------|
| 120MHz                | ON OFF 1 2 3 4 5 6 | 60 x 2.0   |

## Intel Pentium 133MHz

| INTERNAL CPU<br>CLOCK | SW1                | Ext.x Frq. |
|-----------------------|--------------------|------------|
| 133MHz                | ON OFF 1 2 3 4 5 6 | 66 x 2.0   |

## Intel Pentium 150MHz

| INTERNAL CPU | SW1 | Ext.x Frq. |  |
|--------------|-----|------------|--|
|--------------|-----|------------|--|

| CLOCK  |             |          |
|--------|-------------|----------|
| 150MHz | ON OFF      | 60 x 2.5 |
|        | 1 2 3 4 5 6 |          |

#### Intel Pentium 166MHz

| INTERNAL CPU<br>CLOCK | SW1                | Ext.x Frq. |
|-----------------------|--------------------|------------|
| 166MHz                | ON OFF 1 2 3 4 5 6 | 66 x 2.5   |

## Intel Pentium 180MHz

| INTERNAL CPU<br>CLOCK | SW1                | Ext.x Frq. |
|-----------------------|--------------------|------------|
| 180MHz                | ON OFF 1 2 3 4 5 6 | 60 x 3.0   |

## Intel Pentium 200MHz

| INTERNAL CPU<br>CLOCK | SW1                | Ext.x Frq. |
|-----------------------|--------------------|------------|
| 200MHz                | ON OFF 1 2 3 4 5 6 | 66 x 3.0   |

## B. INTEL PENTIUM MMX<sup>TM</sup> CPU (P55C)

## JP3 (Pin 1 or Pin 2) OPEN

#### SW2(2.8V)

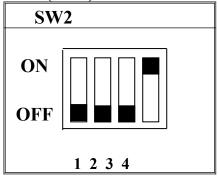

## B-1. Intel Pentium<sup>TM</sup> MMX 166MHz

| INTERNAL CPU<br>CLOCK | SW1                | Ext.x Frq. |
|-----------------------|--------------------|------------|
| 166MHz                | ON OFF 1 2 3 4 5 6 | 66 x 2.5   |

#### B-2. Intel Pentium<sup>TM</sup> MMX 200MHz

| INTERNAL CPU<br>CLOCK | SW1                | Ext.x Frq. |
|-----------------------|--------------------|------------|
| 200MHz                | ON OFF 1 2 3 4 5 6 | 66 x 3.0   |

#### B-3. Intel Pentium<sup>TM</sup> MMX 233MHz

| INTERNAL CPU<br>CLOCK | SW1                | Ext.x Frq. |
|-----------------------|--------------------|------------|
| 233MHz                | ON OFF 1 2 3 4 5 6 | 66 x 3.5   |

## C. Cyrix 6x86MX CPU

## JP3 (Pin 1 or Pin 2) OPEN

SW2 (2.9V)

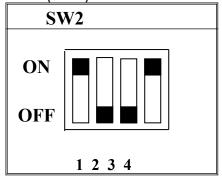

C-1. Cyrix 6x86MX PR150MHz @ 60MHz Bus 2x

| SW1    | Ext.x Frq. |
|--------|------------|
| ON OFF | 60 x 2.0   |
|        | ON ON      |

C-2. Cyrix 6x86MX PR166MHz @ 66MHz Bus 2x

| INTERNAL CPU<br>CLOCK | SW1                | Ext.x Frq. |
|-----------------------|--------------------|------------|
| PR166MHz              | ON OFF 1 2 3 4 5 6 | 66 x 2.0   |

C-3. Cyrix 6x86MX PR166MHz @ 60MHz Bus 2.5x

| INTERNAL CPU<br>CLOCK | SW1                | Ext.x Frq. |
|-----------------------|--------------------|------------|
| PR166MHz              | ON OFF 1 2 3 4 5 6 | 60 x 2.5   |

#### C-4. Cyrix 6x86MX PR200MHz @ 66MHz Bus 2.5x

| INTERNAL CPU<br>CLOCK | SW1                | Ext.x Frq. |
|-----------------------|--------------------|------------|
| PR200MHz              | ON OFF 1 2 3 4 5 6 | 66 x 2.5   |

## C-5. Cyrix 6x86MX PR233MHz @ 66MHz Bus 3x

| INTERNAL CPU<br>CLOCK | SW1                | Ext.x Frq. |
|-----------------------|--------------------|------------|
| PR233MHz              | ON OFF 1 2 3 4 5 6 | 66 x 3.0   |

## C-6. Cyrix 6x86MX PR233MHz @ 75MHz Bus 2.5x

| INTERNAL CPU<br>CLOCK | SW1                      | Ext.x Frq. |
|-----------------------|--------------------------|------------|
| PR233MHz              | ON<br>OFF<br>1 2 3 4 5 6 | 75 x 2.5   |

## D. Cyrix MII CPU

#### D-1 Cyrix MII 300MHz @ 66MHz Bus 3.5x

| JP3 ( Pin 1 or Pin 2) |  |
|-----------------------|--|
| OPEN                  |  |

## SW2(2.9V)

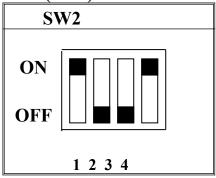

| INTERNAL CPU<br>CLOCK | SW1         | Ext.x Frq. |
|-----------------------|-------------|------------|
| MII 300MHz            | ON OFF      | 66 x 3.5   |
|                       | 1 2 3 4 5 6 |            |

## D-2 Cyrix MII 300MHz @ 75MHz Bus 3x

| JP3 ( Pin 1 or Pin 2) |
|-----------------------|
| OPEN                  |

## SW2(2.9V)

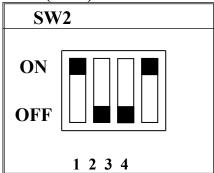

| INTERNAL CPU<br>CLOCK | SW1    | Ext.x Frq. |
|-----------------------|--------|------------|
| MII 300MHz            | ON OFF | 75 x 3.0   |
|                       |        |            |

## D-3 Cyrix MII 333MHz @ 83MHz Bus 2.5x

| JP3 (Pin 1 or Pin 2) |
|----------------------|
| OPEN                 |

## SW2(2.9V)

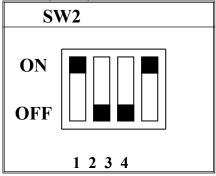

| INTERNAL CPU<br>CLOCK | SW1                | Ext.x Frq. |
|-----------------------|--------------------|------------|
| MII 333MHz            | ON OFF 1 2 3 4 5 6 | 83 x 2.5   |

## E. Cyrix 6x86L CPU (dual voltage)

| JP3 (Pin 1 or Pin 2) |  |
|----------------------|--|
| OPEN                 |  |

#### SW2 (2.8V)

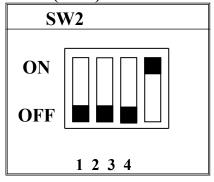

E-1. Cyrix 6x86L PR150+MHz

| INTERNAL CPU<br>CLOCK | SW1         | Ext.x Frq. |
|-----------------------|-------------|------------|
| PR150+MHz             | ON OFF      | 60 x 2.0   |
|                       | 1 2 3 4 5 6 |            |

E-2. Cyrix 6x86L PR166+MHz

| INTERNAL CPU<br>CLOCK | SW1                | Ext.x Frq. |
|-----------------------|--------------------|------------|
| PR166+MHz             | ON OFF 1 2 3 4 5 6 | 66 x 2.0   |

#### F. AMD-K5 CPU Series

JP3 (Pin 1-2) SHORT

#### SW2(3.5V)

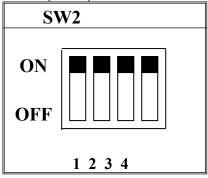

#### F-1. AMD-K5 PR90MHz

| INTERNAL CPU<br>CLOCK | SW1                | Ext.x Frq. |
|-----------------------|--------------------|------------|
| PR90MHz               | ON OFF 1 2 3 4 5 6 | 60 x 1.5   |

#### F-2. AMD-K5 PR100MHz

| INTERNAL CPU<br>CLOCK | SW1                | Ext.x Frq. |
|-----------------------|--------------------|------------|
| PR100MHz              | ON OFF 1 2 3 4 5 6 | 66 x 1.5   |

#### F-3. AMD-K5 PR120MHz

| INTERNAL CPU<br>CLOCK | SW1                | Ext.x Frq. |
|-----------------------|--------------------|------------|
| PR120MHz              | ON OFF 1 2 3 4 5 6 | 60 x 1.5   |

#### F-4. AMD-K5 PR133MHz

| INTERNAL CPU<br>CLOCK | SW1                | Ext.x Frq. |
|-----------------------|--------------------|------------|
| PR133MHz              | ON OFF 1 2 3 4 5 6 | 66 x 1.5   |

#### F-5. AMD-K5 PR166MHz

| INTERNAL CPU<br>CLOCK | SW1                | Ext.x Frq. |
|-----------------------|--------------------|------------|
| PR166MHz              | ON OFF 1 2 3 4 5 6 | 66 x 2.5   |

## G. AMD-K6 CPU

#### G-1. AMD-K6 166MHz

| JP3 ( | Pin 1 | or | Pin | 2) |
|-------|-------|----|-----|----|
| OPEN  |       |    |     |    |

#### SW2(2.9V)

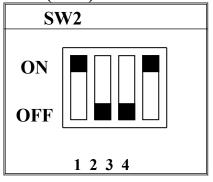

| INTERNAL CPU<br>CLOCK | SW1                | Ext.x Frq. |
|-----------------------|--------------------|------------|
| 166MHz                | ON OFF 1 2 3 4 5 6 | 66 x 2.5   |

#### G-2. AMD-K6 200MHz

JP3 ( Pin 1 or Pin 2 )
OPEN

#### SW2(2.9V)

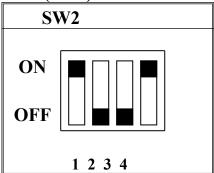

| INTERNAL CPU | SW1 | Ext.x Frq. |
|--------------|-----|------------|
|--------------|-----|------------|

| CLOCK  |             |          |
|--------|-------------|----------|
| 200MHz |             | 66 x 3.0 |
|        | OFF OFF     |          |
|        | 1 2 3 4 5 6 |          |

#### G-3a. AMD-K6 233MHz

## SW2(3.2V)

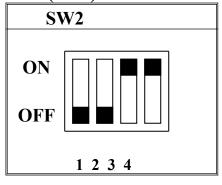

| INTERNAL CPU<br>CLOCK | SW1                | Ext.x Frq. |
|-----------------------|--------------------|------------|
| 233MHz                | ON OFF 1 2 3 4 5 6 | 66 x 3.5   |

#### G-3b. AMD-K6-2 233MHz

## SW2(2.2V)

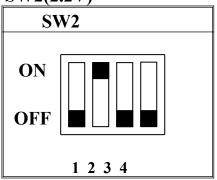

| INTERNAL CPU | SW1    | Ext.x Frq. |
|--------------|--------|------------|
| 1            | D 11 I | LAWA II q. |

| CLOCK  |             |          |
|--------|-------------|----------|
| 233MHz | ON OFF      | 66 x 3.5 |
|        | 1 2 3 4 5 6 |          |

#### G-4a. AMD-K6 266 MHz

## SW2(2.2V)

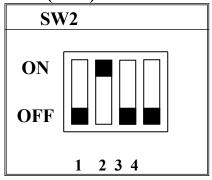

| INTERNAL CPU<br>CLOCK | SW1              | Ext.x Frq. |
|-----------------------|------------------|------------|
| 266MHz                | ON OFF 2 3 4 5 6 | 66 x 4.0   |

#### G-4b. AMD-K6-2 266 MHz

## SW2(2.2V)

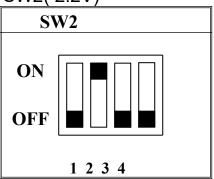

| INTERNAL CPU | SW1 | Ext.x Frq. |
|--------------|-----|------------|
|--------------|-----|------------|

| CLOCK  |             |          |
|--------|-------------|----------|
| 266MHz | ON OFF      | 66 x 4.0 |
|        | 1 2 3 4 5 6 |          |

## G-5a. AMD-K6 300MHz

## SW2(2.2V)

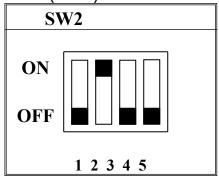

| INTERNAL CPU | SW1         | Ext.x Frq. |
|--------------|-------------|------------|
| CLOCK        |             |            |
| 300MHz       | ON OFF      | 66 x 4.5   |
|              | 1 2 3 4 5 6 |            |

## H. IDT Win Chip C6

JP3 (Pin 1-2) SHORT

SW2(3.5V)

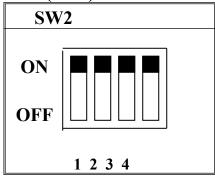

\*\* **P54C STD : 3.135V**  $\sim$  **3.600V** (The fourth line of the mark on the under-side of the processor contains a code that identifies the voltage level type. V is VRE, S is standard.)

JP3 (Pin 1-2) SHORT

SW2(3.3V)

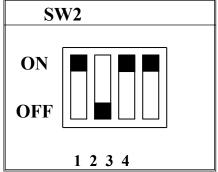

IDT Win Chip C6 180MHz

| INTERNAL CPU<br>CLOCK | SW1                | Ext.x Frq. |
|-----------------------|--------------------|------------|
| 180MHz                | ON OFF 1 2 3 4 5 6 | 60 x 3.0   |

IDT Win Chip C6 200MHz

| INTERNAL CPU<br>CLOCK | SW1                | Ext.x Frq. |
|-----------------------|--------------------|------------|
| 200MHz                | ON OFF 1 2 3 4 5 6 | 66 x 3.0   |

IDT Win Chip C6 225MHz

| INTERNAL CPU<br>CLOCK | SW1                | Ext.x Frq. |
|-----------------------|--------------------|------------|
| 225MHz                | ON OFF 1 2 3 4 5 6 | 75 x 3.0   |

IDT Win Chip C6 240MHz

| INTERNAL CPU<br>CLOCK | SW1                | Ext.x Frq. |
|-----------------------|--------------------|------------|
| <b>240</b> MHz        | ON OFF 1 2 3 4 5 6 | 60 x 4.0   |

#### 2-3 SYSTEM MEMORY INSTALLATION

ATC-5300 provides two 72-pin SIMM sockets for 5V EDO DRAM and for system memory expansion from 8MB to 256MB. These two SIMMs are arranged to one bank, Bank0 (SIM 1, 2), please refer to page A. This bank provides 64-bit wide data path.

The ATC-5300 mainboard accepts Fast Page Mode DRAM, and EDO Mode (Extended Data Out) DRAM, with a speed no slower than 70 nanosecond. **You can boot up your system by using only single DRAM module.** Each pair of modules in the same bank must be the same size, type, and speed; no matter single-side or double-side module.

Also the ATC-5300 mainboard provides two 168-pin DIMM sockets for 3.3V SDRAM or 3.3V EDO DRAM expansion.

**CAUTION:** It's not recommended to install the 3.3V SDRAM and Fast Paged mode memory within a system. The 72-pin DRAM cannot work with 168-pin DRAM in the same time. Changing EDO/FPM DRAM to SDRAM, you don't have to adjust jumper setting or BIOS value, nor change SDRAM to EDO/FPM DRAM.

(\* Please make sure the SDRAM plugged-in fully, to prevent contact loss.)

\* System Memory Combinations Options \*

| BANK0    | Total Memory |
|----------|--------------|
| SIM 1, 2 | SIM 1-2      |
| 4MBx2    | 8MB          |
| 8MBx2    | 16MB         |
| 16MBx2   | 32MB         |
| 32MBx2   | 64MB         |
| 64MBx2   | 128MB        |
| *128MBx2 | 256MB        |

<sup>\*</sup> Please confirm this with your supplier firstly.

**\* System Memory Combinations Options \*** 

| <u> </u>       | Combinations Opti | 0110 /11                 |
|----------------|-------------------|--------------------------|
| BANK0<br>DIMM1 | BANK1<br>DIMM2    | Total Memory<br>DIMM 1-2 |
| 16MBx1         | 16MBx1            | 32MB                     |
| 32MBx1         | -                 | 32MB                     |
| -              | 32MBx1            | 32MB                     |
| :              | :                 | :                        |
| 32MBx1         | 32MBx1            | 64MB                     |
| 64MBx1         | -                 | 64MB                     |
| -              | 64MBx1            | 64MB                     |
| :              | :                 | :                        |
| 64MBx1         | 64MBx1            | 128MB                    |
| 128MBx1        | -                 | 128MB                    |
| -              | 128MBx1           | 128MB                    |
| 128MBx1        | 128MBx1           | 256MB                    |
| 256MBx1        | 256MBx1           | 512MB                    |

## **2-4 SRAM INSTALLATION**

ATC-5300 is built-in 512KB Sync. Pipeline Burst SRAM on board

## 2-5 OTHER JUMPERS AND

#### **CONNECTORS DESCRIPTION**

The locations of the following connectors are indicated in page A. When you plug wires into the following connector of CONN1, you should have the pin 1 edge of the wires align with the pin1 end of the connector.

**CONN1**: speaker, power LED, reset, SMI, turbo LED, and IDE LED connectors.

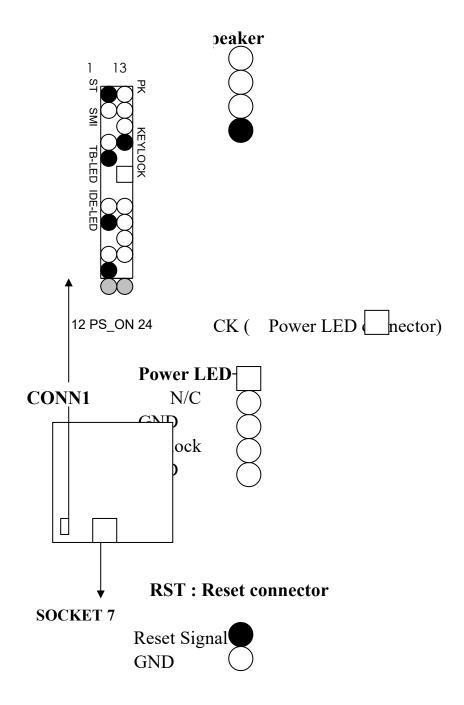

SMI: SMI lead

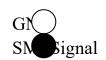

## TB-LED: Turbo LED indicator, LED on when system runs higher speed

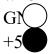

#### **IDE-LED: IDE devices indicator LED**

connector. IDE-LED stays ON indicates
LE ignal on-board IDE devices in operation. If
+5 plug wires into wrong connector, color
of LED will be lighter and the IDE devices
can still function properly.

Pin 12 ← ON: Power Button
Pin 24 ← Pin 12: GND Pin 24: PS ON

**FAN1 :** CPU cooling fan connector. Wire +12V voltage (most likely red wire) must be plugged

2 into pin2, and GROUND wires (most likely black

3 (N SPEED wires) must be plugged into pin1.

Please confirm the wire color representation with your supplier.

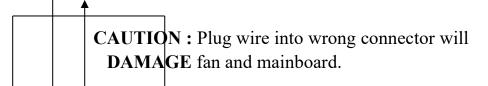

**IR1**: Infrared module connector.

3 IR 4 GI 5 IR

N

2

(red)

1

SOCKET 7

**USB1**: USB connector; Universal Serial Bus; this

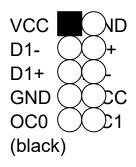

is used to connect USB devices through an optional dual head cable with a iron plane. OC0 and OC1 are used to mention the status of the USB power supply lines.

**CAUTION**: Plug wire into wrong connector will **DAMAGE USB** devices and mainboard.

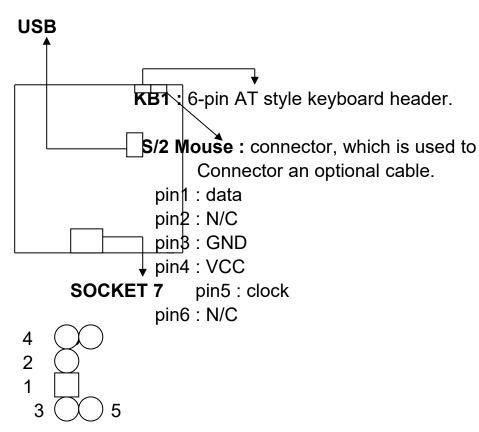

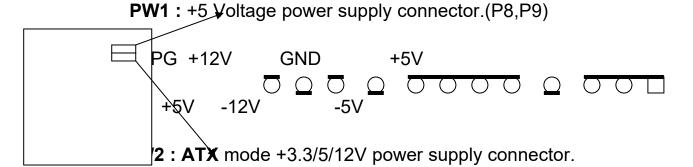

| 1  | 10 |
|----|----|
| 11 | 20 |

| 1 | 3.3V | 6  | +5V   | 11  | 3.3V  | 16 | GND |
|---|------|----|-------|-----|-------|----|-----|
| 2 | 3.3V | 7  | GND   | 12  | -12V  | 17 | GND |
| 3 | GND  | 8  | PWRGD | 13  | GND   | 18 | -5V |
| 4 | +5V  | 9  | 5VSB  | 14* | PS_ON | 19 | +5V |
| 5 | GND  | 10 | +12V  | 15  | GND   | 20 | +5V |

\*PS\_ON : Soft-Off power control

**COM1/COM2**: these two connectors are

#### used to connect serial port cables.

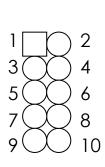

COM1/COM2

Ш

| pin | Signal name |  |
|-----|-------------|--|
| 1   | DCD         |  |
| 2   | Serial In   |  |
| 3   | Serial Out  |  |
| 4   | DTR         |  |
| 5   | GND         |  |
| 6   | DSR         |  |
| 7   | RTS         |  |
| 8   | CTS         |  |
| 9   | RI          |  |
| 10  | N/C         |  |

FDC: this connector is used to connect floppy disk drive through cable.

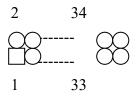

| Pin | Signal                                   | pin | signal         |  |  |
|-----|------------------------------------------|-----|----------------|--|--|
| 2   | RWC-                                     | 20  | STEP-          |  |  |
| 4   | Reserved                                 | 22  | Write Data     |  |  |
| 6   | FDEDIN                                   | 24  | Write Gate     |  |  |
| 8   | Index-                                   | 26  | Track 00-      |  |  |
| 10  | Motor EnableA-                           | 28  | Write Protect- |  |  |
| 12  | Drive Sele.B-                            | 30  | Read Data-     |  |  |
| 14  | Drive Sele.A-                            | 32  | Side 1 Sele    |  |  |
| 16  | Motor EnableB-                           | 34  | DisketteChange |  |  |
| 18  | DIR-                                     |     |                |  |  |
|     | All of odd pins are ground(except pin 5) |     |                |  |  |

1
 14
 15

this connector is used to connect parallel port cable.

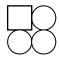

26

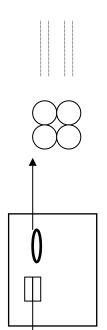

| pin                    | Signal     | pin | signal     |  |
|------------------------|------------|-----|------------|--|
| 1                      | STROBE-    | 10  | ACK-       |  |
| 2                      | Data Bit 0 | 11  | BUSY       |  |
| 3                      | Data Bit 1 | 12  | PE         |  |
| 4                      | Data Bit 2 | 13  | SLCT       |  |
| 5                      | Data Bit 3 | 14  | Auto Feed- |  |
| 6                      | Data Bit 4 | 15  | ERROR-     |  |
| 7                      | Data Bit 5 | 16  | INIT-      |  |
| 8                      | Data Bit 6 | 17  | SLCT IN-   |  |
| 9                      | Data Bit 7 | 26  | N/C        |  |
| pin18 pin25 are ground |            |     |            |  |

-IDE1/IDE2: these two connectors are used to connect max. 4 devices through IDE cable.

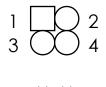

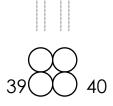

\*

IDE1: pin31 is IRQ

14;

IDE2: pin31 is IRQ 15

or MIRQ0

|     | 1            | ı   |               |
|-----|--------------|-----|---------------|
| Pin | Signal       | pin | signal        |
| 1   | Reset IDE    | 21  | DDRQ0(1)      |
| 2   | GND          | 22  | GND           |
| 3   | Host Data 7  | 23  | I/O Write-    |
| 4   | Host Data 8  | 24  | GND           |
| 5   | Host Data 6  | 25  | I/O Read-     |
| 6   | Host Data 9  | 26  | GND           |
| 7   | Host Data 5  | 27  | IORDY         |
| 8   | Host Data 10 | 28  | N/C           |
| 9   | Host Data 4  | 29  | DDAK0-(1-)    |
| 10  | Host Data 11 | 30  | GND           |
| 11  | Host Data 3  | 31  | IRQ14*        |
| 12  | Host Data 12 | 32  | IOCS16-       |
| 13  | Host Data 2  | 33  | Addr 1        |
| 14  | Host Data 13 | 34  | N/C           |
| 15  | Host Data 1  | 35  | Addr 0        |
| 16  | Host Data 14 | 36  | Addr 2        |
| 17  | Host Data 0  | 37  | ChipSele. 1P- |
| 18  | Host Data 15 | 38  | ChipSele 3P-  |
| 19  | GND          | 39  | Activity      |
| 20  | Key          | 40  | GND           |

## 2-6 SiS IDE DRIVER INSTALLATION

The IDE driver installation procedure is as following:

#### **Setup for Windows 95/98:**

- 1. Starting Windows 95/98.
- 2. Put All-In-One CD into your CD-ROM drive.
- 3. In "My computer" Windows, click your CD-ROM drive icon twice eg.: (D:) or (E:).
- 4. Select "Setup", then choose "Bus Master IDE Driver Setup".
- 5. Select "Install driver", then click "Next".
- 6. If your HDD(Hard Disk Drive) is Ultra DMA/33, choose DMA, and then choose "Next".
- 7. Select "Yes, I want to restart my computer now." to restart your computer.

#### **Setup for WinNT:**

- 1. Starting WinNT.
- 2. Put All-In-One CD into your CD-ROM drive.
- 3. Pull up "Start" menu, select "Settings", then "Control Panel".
- 4. In "Control Panel" Windows, select "SCSI Adapter".
- 5. In "SCSI Adapter" Windows, select "Drivers".
- 6. Remove all the original IDE drivers.
- 7. In "SCSI Adapter" Windows, select "Add", then select "Have Disk".
- 8. Type D:\IDE\NT, select "OK".
- 9. In "Install Driver" Windows, select "SiS PCI MASTER IDE Miniport Driver", then select "OK".
- 10. Type D:\IDE\NT, select "continue".
- 11. Select "Yes" to restart your computer.

#### 2-7 SiS 5597/5598 VGA DRIVER INSTALLATION

### Setup for Windows95/98:

- 1. Starting Windows95/98.
- 2. Put All-In-One CD into your CD-ROM drive.
- 3. Click Start, then Setting, and then Control Panel.
- 4. Start the "Display" application program.
- 5. Select the "Setting" page, then select the "Change Display Type" button.
- 6. Select the "Change" button in the "Adapter Type" area.
- 7. Select the "Have Disk" button and press "OK"
- 8. Type D:\VGA\Win95, select "OK".
- 9. Select "OK" to restart your computer.

### **Setup for WinNT:**

- 1. Starting WinNT.
- 2. Put All-In-One CD into your CD-ROM drive.
- 3. Run Display program where it is located in the Control Panel and select Display.
- 4. Select Display Type...
- 5. Select Change... from the display options.
- 6. Select Have Disk...
- 7. NT will prompt you for the driver path. If the CD-ROM is in driver "e:", then enter "e:\vga\winnt\winnt40".
- 8. Select "SiS 5597/5598" and click "OK" button.
- 9. NT will once again prompt for confirmation, click OK and it will have a dialog box with the message "You are about to install a third-party driver". Click Yes and it will show "The drivers were successfully installed".
- 10. Click OK button, and select Close in the following dialog box. And it will show "Do you want to restart your computer now".
- 11. Select Yes and the system will restart.

## **CHAPTER 3** Award BIOS SEUP

Award BIOS manufacturer provides access to the system BIOS through the hardware and software on each ATC-5300 mainboard. The hardware consists of a Flash ROM and the software is a group of programs that are installed in the ROMBIOS along with all the other data the BIOS must contain.

The ATC-5300 mainboard will require special driver supplied by the manufacturer to update the BIOS SETUP program. It is a good idea to read the next page for details for updated BIOS driver installation or you can ask your system dealer to do it for you.

When the driver has been successfully updated, it is very important to contact your system dealer to change the CMOS settings for your computer. The CMOS settings are shown in the following pages.

**NOTE:** To clear CMOS you should unplug the power cord, then set 2-3 to clear, put it back to normal position and plug the power cord again.

|        | JP8 |
|--------|-----|
| Normal | 1-2 |
| Clear  | 2-3 |

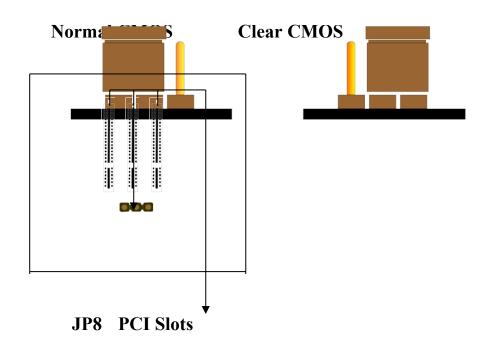

## 3-1 UPDATE BIOS PROCEDURES

If the BIOS needs to be updated, you can get a diskette with the updated BIOS from your system supplier. The BIOS diskette includes 3 files:

<sup>&</sup>quot;awdflash.exe" -- BIOS update utility program

<sup>&</sup>quot;awdflash.doc"

<sup>&</sup>quot;(updated BIOS filename with version number).bin"

### The update procedures are as following:

- 1. Boot the system to DOS mode in a normal manner.
- 2. Insert the updated diskette to drive A (or B).
- 3. Change working directory to floppy drive, A or B, which contains the updated BIOS diskette. -- Type "a:\" or "b:\", "ENTER".
- 4. Run the BIOS update utility -- Type "awdflash", "ENTER".
- 5. Type "(update BIOS file name with version number).bin", ENTER.
- 6. Type "N" when the screen displays the message:
  - "Do you want to save BIOS (Y/N)?".
- 7. Type "Y" when the screen shows the message:
  - " Are you sure to program (Y/N)?".
- 8. Follow instructions displayed on the screen.
  - **DO NOT remove** the update BIOS diskette from the floppy drive now turn the system power off until the BIOS update is completed.
- 9. Turn the power off, clear the data in CMOS according to the procedure described in the previous page.
- 10. Turn the system power on and test your system working properly or not.
- \* The "awdflah" BIOS update utility also can execute from All-In-One CD.

## 3-2 AWARD SYSTEM BIOS CONFIGURATION SETUP

The following pages explain how to set up the system configuration (CMOS) under the Award BIOS. The SETUP program is stored in the Read-Only-Memory (ROM) on the mainboard. Enter the SETUP procedure, press the <Del> key when the system is booting up. The following main menu will appear. Please select "STANDARD CMOS SETUP" to enter the next screen.

## ROM PCI/ISA BIOS (ATC-5300) CMOS SETUP UTILITY AWARD SOFTWARE, INC.

| STANDARD CMOS SETUP        | INTEGRATED PERIPHERALS    |  |
|----------------------------|---------------------------|--|
| BIOS FEATURES SETUP        | SUPERVISOR PASSWORD       |  |
| CHIPSET FEATURES SETUP     | USER PASSWORD             |  |
| POWER MANAGEMENT SETUP     | IDE HDD AUTO DETECTION    |  |
| PNP/PCI CONFIGURATION      | SAVE & EXIT SETUP         |  |
| LOAD BIOS DEFAULTS         | EXIT WITHOUT SAVING       |  |
| LOAD SETUP DEFAULTS        |                           |  |
| ESC: Quit                  | <b>↑</b> ↓→←:Select Item  |  |
| F10: Save & Exit Setup     | (Shift) F2 : Change Color |  |
| Time, Date, Hard Disk Type |                           |  |

The section on the bottom of the main menu explains how to control this screen. The other one section displays the items highlighted in the list.

This screen records some basic hardware information, and set the system clock and error handling. These records can be lost or corrupted if the on-board battery is failed or weak.

ROM PCI/ISA BIOS (ATC-5300) CMOS SETUP UTILITY AWARD SOFTWARE, INC.

| STANDARD CMOS SETUP | INTEGRATED PERIPHERALS |
|---------------------|------------------------|
| STANDARD CMOS SETUI | INTEGRATED LEKITHERALS |

BIOS FEATURES SETUP

CHIPSET FEATURES SETUP

POWER MANAGEMENT SETUP

PNP/PCI CONFIGURATION

LOAD BIOS DEFAULTS

LOAD SETUP DEFAULTS

ESC: Quit  $\uparrow \psi \rightarrow \leftarrow$ : Select Item

F10: Save & Exit Setup

SUPERVISOR PASSWORD

USER PASSWORD

IDE HDD AUTO DETECTION

SAVE & EXIT SETUP

EXIT WITHOUT SAVING  $\uparrow \psi \rightarrow \leftarrow$ : Select Item

(Shift) F2: Change Color

Time, Date, Hard Disk Type .....

## ROM PCI/ISA BIOS (ATC-5300) STANDARD CMOS SETUP AWARD SOFTWARE, INC.

Date (mm:dd:yy) : 26, Jul 2 1998
Time(hh:mm:ss) : 9:49:15
HARD DISKS TYPE SIZE CYLS HEAD PRECOMP LANDZ SECTOR MODE

Primary Master: Auto 0 0 0 0 0 0 Auto Primary Slave : Auto 0 0 0 0 0 0 Auto Secondary Master: Auto 0 0 0 0 0 0 Auto Secondary Slave: Auto 0 0 0 0 0 Auto

Drive A: 1.44M, 3.5 in.

Base Memory : 640K

Drive B: None Extended memory : 130048K

Floopy 3 Mode support : Disabled Other Memory : 384K

Video: EGA/VGA Total Memory: 131072K

Halt On: All Errors

ESC: Quit  $\uparrow \downarrow \rightarrow \leftarrow$ : Select Item PU/PD/+/-: Modify

F1: Help (Shift) F2: Change Color

### **Date** mm is month, dd is date, yy is year.

| date  | from 1 to 31      |
|-------|-------------------|
| month | from Jan. to Dec. |
| year  | from 1900 to 2099 |

## Time hh is hour, mm is minute, ss is second.

|      | ,                                             |
|------|-----------------------------------------------|
| hh   | from 0 to 23 (24-hour military -time)         |
| 1111 | 110111 0 to 23 (24-110ul 111111tal y -tillie) |

| mm | from 1 to 59 |
|----|--------------|
| SS | from 1 to 59 |

Primary Master
Primary Slave
Secondary Master
Secondary Slave

The categories identify the types of 2 channels that have been installed in the computer. There are 45 predefined types and 4 user definable types are for Enhanced IDE BIOS. Type 1 to 45 are predefined. Type 'user'is user- definable. Press PgUp/PgDn to select a numbered hard disk type or type the number and press<Enter>. If you select 'Auto' BIOS will auto-detect the HDD & CD-ROM Drive at the POST stage and showing the IDE for HDD & CD-ROM Drive. If you select 'user', you will need to know the information listed below. Enter the information directly

from the keyboard and press <Enter>.

This information should be from your hard disk vender or dealer. If the controller of HDD interface is ESDI, the selection shall be

**'Type1'**; is SCSI, the selection shall be

'None'. If the device has not been installed select'NONE' and press <Enter>.

| Туре    | Drive type            |
|---------|-----------------------|
|         |                       |
| SIZE    | Automatically adjusts |
| CYLS    | Number of cylinders   |
| HEAD    | Number of heads       |
| PRECOMP | Write precom          |
| LANDZ   | Landing zone          |
| SECTOR  | Number of sectors     |
| MODE    | Mode type             |

## <u>Drive A</u> <u>Drive B</u>

The category identifies the types of floppy disk drive A or drive B that have been installed in the computer.

| None          | No floppy drive installed    |
|---------------|------------------------------|
| 360K, 5.25 in | 5.25" PC-type 360KB capacity |
| 1.2M, 5.25 in | 5.25" AT-type 1.2MB capacity |

| 720K, 3.5 in  | 3.5" double-side 720KB capacity  |
|---------------|----------------------------------|
| 1.44M, 3.5 in | 3.5" double-side 1.44MB capacity |
| 2.88M, 3.5 in | 3.5" double-side 2.88MB capacity |

**Floopy 3 mode** This is the Japanese standard floppy drive. **support** The standard stores 1.2MB in a 3.5" diskette

Video

The category selects the type of video adapter used for the primary system monitor. Although secondary monitors are supported, you do not have to select the type in Setup.

Halt On

The category determines whether the computer will stop if an error is detected during power up.

| No errors  | When the BIOS detects a non-fatal error the system will be stopped and you will be prompted |
|------------|---------------------------------------------------------------------------------------------|
| All errors | The system boot will not be stopped for any error that may be detected                      |
| All, But   | The system boot will not stop for a                                                         |
| Keyboard   | keyboard error, it will stop for all other errors                                           |
| All, But   | The system boot will not stop for a disk                                                    |
| Diskette   | error, it will stop for all other errors                                                    |
| All, But   | The system boot will not stop for a disk or                                                 |
| Disk/Key   | keyboard error, it will stop for all other                                                  |
|            | errors                                                                                      |

<u>Memory</u>

The category is display-only which is determined by POST (Power On Self Test) of the BIOS. **Base Memory** The value of the base memory is typically 512K or 640K based on the memory installed on the mainboard.

**Extended Memory** How much extended

memory is present during the POST. This is the amount of memory located above 1MB in the CPU's memory address map.

Other Memory This refers to the memory located in the 640K to 1024K address space. The BIOS is the most frequent user of this RAM area since this is where it shadows RAM.

This screen is a list of system configuration options. Some of them are defaults required by the mainboard's design, others depend on the features of your system.

ROM PCI/ISA BIOS (ATC-5300) CMOS SETUP UTILITY AWARD SOFTWARE, INC.

STANDARD CMOS SETUP

INTEGRATED PERIPHERALS

| BIOS FEATURES SETUP              | SUPERVISOR PASSWORD       |  |
|----------------------------------|---------------------------|--|
| CHIPSET FEATURES SETUP           | USER PASSWORD             |  |
| POWER MANAGEMENT SETUP           | IDE HDD AUTO DETECTION    |  |
| PNP/PCI CONFIGURATION            | SAVE & EXIT SETUP         |  |
| LOAD BIOS DEFAULTS               | EXIT WITHOUT SAVING       |  |
| LOAD SETUP DEFAULTS              |                           |  |
| ESC: Quit                        | ↑↓→←:Select Item          |  |
| F10: Save & Exit Setup           | (Shift) F2 : Change Color |  |
| Virus, Protection, Boot Sequence |                           |  |

## ROM PCI/ISA BIOS (ATC-5300) BIOS FEATURES SETUP AWARD SOFTWARE, INC.

| Virus Warning                | : Disabled   | Video BIOS Shadow : Enabled                                |
|------------------------------|--------------|------------------------------------------------------------|
| CPU Internal Cache           | : Enabled    | C8000-CBFFF Shadow : Disabled                              |
| External Cache               | : Enabled    | CC000-CFFFF Shadow : Disabled                              |
| Quick Power On Self Test     | : Enabled    | D0000-D3FFF Shadow : Disabled                              |
| Boot Sequence                | : A, C, SCSI | D4000-D7FFF Shadow : Disabled                              |
| Swap Floppy Drive            | : Disabled   | D8000-DBFFF Shadow : Disabled                              |
| Boot Up Floppy Seek          | : Enabled    | DC000-DFFFF Shadow : Disabled                              |
| Boot Up NumLock Status       | : On         |                                                            |
| Boot Up System Speed         | : High       |                                                            |
| Gate A20 Option              | : Fast       |                                                            |
| Memory Parity Check          | : Enabled    |                                                            |
| Typematic Rate Setting       | : Disabled   |                                                            |
| Typematic Rate ( Chars/Sec ) | : 6          |                                                            |
| Typematic Delay ( Msec )     | : 250        |                                                            |
| Security Option              | : Setup      |                                                            |
| PCI/VGA Palette Snoop        | : Disabled   | ESC : Quit $\uparrow \downarrow \rightarrow$ : Select Item |
| Assign IRQ For VGA           | : Enabled    | F1 : Help PU/PD/+/- : Modify                               |
| OS Select For DRAM > 64MB    | : Non-OS2    | F5: Old Values (Shift) F2: Color                           |
| Report No FDD For WIN 95     | : No         | F6: Load BIOS Defaults                                     |
|                              |              | F7: Load Setup Defaults                                    |

### Virus Warning

When this item is enabled, the BIOS will monitor the boot sector and partition table of the hard disk drive for any attempt at modification. If an attempt is made, the BIOS will halt the system and the following error message will appear. Many disk diagnostic programs which attempt to access the boot

sector table can cause the above warning message. If you will be running such a program, we recommend that you first disable Virus Protection beforehand.

#### ! WARNING!

Disk boot sector is to be modified

Type 'Y' to accept write or 'N' to abort write

Award Software, Inc.

| Enabled  | Activates automatically when the system       |  |
|----------|-----------------------------------------------|--|
|          | boots up causing a warning message to         |  |
|          | appear when anything attempts to access       |  |
|          | the boot sector or hard disk partition table. |  |
| Disabled | No warning message will appear when           |  |
|          | anything attempts to access the boot sector   |  |
|          | or hard disk partition table.                 |  |

CPUThese two categories speed up memoryInternal Cacheaccess. However, it depends on CPU/External Cachechipset design. The default value

Quick Power On is 'enabled'. This category speeds up PowerSelf Test On Self Test after you power up the computer.

If you set Enabled, BIOS will shorten or skip some check items during POST.

**Boot Sequence** This category determines which drive is to search first for the disk operating system (i.e. DOS). Default value is A, C, SCSI.

| A, C, SCSI | System will first search for floppy disk drive then |
|------------|-----------------------------------------------------|
|            | hard disk drive, and the next is SCSI device.       |
| C, A, SCSI | System will first search for hard disk drive then   |

|             | floppy disk drive, and the next is SCSI device.     |
|-------------|-----------------------------------------------------|
| C, CDROM, A | System will first search for hard disk drive then   |
|             | CDROM drive, and the next is floppy disk drive.     |
| CDROM, C, A | System will first search for CDROM drive then       |
|             | hard disk drive, and the next is floppy disk drive. |
| D, A, SCSI  | System will first search for secondary hard disk    |
|             | drive then floppy disk drive, and the next is SCSI  |
|             | device.                                             |
| E, A, SCSI  | System will first search for third hard disk drive  |
|             | then floppy disk drive, and the next is SCSI        |
|             | device.                                             |
| F, A, SCSI  | System will first search for fourth hard disk drive |
|             | then floppy disk drive, and the next is SCSI        |
|             | device.                                             |
| SCSI, A, C  | System will first search for SCSI device then       |
|             | floppy disk drive, and the next is hard disk drive. |
| SCSI, C, A  | System will first search for SCSI device then hard  |
|             | disk drive, and the next is floppy disk drive.      |
| C only      | System will search for hard disk drive only.        |
| LS/ZIP, C   | System will first search for LS120 or IOMEGA        |
|             | (ZIP) drive, and the next is hard disk drive.       |

Swap Floppy
Drive

This item allows you to determine whether enable the swap floppy drive or not.

Boot Up Floppy
Seek

During POST, BIOS will determine if the floppy disk drive installed is 40 tracks (360K)

or 80 tracks (720K, 1.2M, 1.44M)

| Enabled  | BIOS search for floppy disk drive to |
|----------|--------------------------------------|
|          | determine if it is 40 or 80 tracks   |
| Disabled | BIOS will not search for the type of |
|          | floppy disk drive by track number    |

Boot Up
NumLock Status

This allows you to determine the default state of the numeric keypad. By default, the system boots up with NumLock on.

Boot Up System
Speed

Selects the default system speed - the normal operating speed at power up.

**Gate A20 Option** This entry allows you to select how the

gate A20 is handled. The gate A20 is a device used to address memory above 1 Mbytes. Initially, the gate A20 was handled via a pin on the keyboard. Today, while keyboards still provide this support, it is more common, and much faster, for the system chipset to provide support for gate A20.

| Normal | Keyboard |
|--------|----------|
| Fast   | Chipset  |

## <u>Memory Parity</u> When this item is enabled, the system will detect <u>Check</u> memory to access parity error and optionally reports

memory to access parity error and optionally reports the error in error status register. Whether or not the parity error should be reported in error status register is determined by the error by the error reporting control register.

## Typematic Rate Setting

This determines if the typematic rate is to be used. When disabled, continually holding down a key on your keyboard will generate only one instance.

## Typematic Rate (Chars/Sec)

When the typematic rate is enabled, this section allows you select the rate at which

the keys are accelerated.

| <u> </u> |                          |  |
|----------|--------------------------|--|
| 6        | 6 characters per second  |  |
| 8        | 8 characters per second  |  |
| 10       | 10 characters per second |  |
| 12       | 12 characters per second |  |
| 15       | 15 characters per second |  |
| 20       | 20 characters per second |  |
| 24       | 24 characters per second |  |
| 30       | 30 characters per second |  |

# Typematic Delay (Msec)

When the typematic rate is enabled, this section allows you select the delay between when the key was first depressed and when

the acceleration begins.

|      | , - <del></del> |  |
|------|-----------------|--|
| 250  | 250 msec        |  |
| 500  | 500 msec        |  |
| 750  | 750 msec        |  |
| 1000 | 1000 msec       |  |

**Security Option** This category allows you to limit access to

the system and Setup, or just to Setup.

|        | · · · · · · · · · · · · · · · · · · ·  |  |  |
|--------|----------------------------------------|--|--|
| System | The system will not boot and access    |  |  |
|        | to Setup will be denied if the correct |  |  |
|        | password is not entered at the prompt  |  |  |
| Setup  | The system will boot, but access to    |  |  |
|        | Setup will be denied if the correct    |  |  |
|        | password is not entered at the         |  |  |
|        | prompt                                 |  |  |

To disable security, select PASSWORD SETTING
at Main Menu and then you will be asked to
enter password. Do not type anything and
just press <Enter>, it will disable security. Once
the security is disabled, the system will boot
and you can enter Setup freely.

PCI/VGA
Palette Snoop

It determines whether the MPEG ISA/VESA

### VGA cards can work with PCI/VGA or not.

| Enabled  | When PCI/VGA working with MPEG |
|----------|--------------------------------|
|          | ISA/VESA VGA Card              |
| Disabled | When PCI/VGA not working with  |
|          | MPEG ISA/VESA VGA Card         |

Assign IRQ When this item is enabled, the system will assign an IRQ for VGA. If this item is disabled, the VGA will not occupy an IRQ; therefore the IRQ of VGA will be released for other usage.

**OS Select for** This item allows you to access the memory that over 64MB in OS/2.

**Report No FDD** For Windows 3.1x user set 'No' (default); **For WIN 95** for Windows 95 user 'NO' or 'YES'.

<u>Video BIOS</u> <u>Shadow</u> Determines whether video BIOS will be copied to RAM. However it is optional depending on chipset design. Video shadow will increase the video speed.

C8000 - CBFFFThese categories determine whetherShadowoption ROMs will be copied to RAM. AnDC000 - DFFFFexample of such option ROM would be

<u>Shadow</u> support of onboard SCSI.

This screen controls the setting for the chipset on the mainboard.\* L2 cache cacheable size value, refer to page 16.

## ROM PCI/ISA BIOS (ATC-5300) CMOS SETUP UTILITY AWARD SOFTWARE, INC.

STANDARD CMOS SETUP INTEGRATED PERIPHERALS
BIOS FEATURES SETUP SUPERVISOR PASSWORD

| CHIPSET FEATURES SETUP | USER PASSWORD                                             |  |
|------------------------|-----------------------------------------------------------|--|
| POWER MANAGEMENT SETUP | IDE HDD AUTO DETECTION                                    |  |
| PNP/PCI CONFIGURATION  | SAVE & EXIT SETUP                                         |  |
| LOAD BIOS DEFAULTS     | EXIT WITHOUT SAVING                                       |  |
| LOAD SETUP DEFAULTS    |                                                           |  |
| ESC: Quit              | $\uparrow \downarrow \rightarrow \leftarrow$ :Select Item |  |
| F10: Save & Exit Setup | (Shift) F2 : Change Color                                 |  |
| AT Clock, DRAM Timings |                                                           |  |

## ROM PCI/ISA BIOS (ATC-5300) CHIPSET FEATURES SETUP AWARD SOFTWARE, INC.

| Auto Configuration       | : Disabled | CPU to PCI Burst Mem.   | WR : Disabled    |
|--------------------------|------------|-------------------------|------------------|
| L2 (WB) Tag Bit Length   | : 7bits    | ISA Bus Clock Frequenc  | y : PCICLK/4     |
| SRAM Back-to-Back        | : Disabled | System BIOS Cacheable   | : Disabled       |
| NA# Enable               | : Disabled | Video BIOS Cacheable    | : Disabled       |
| Starting Point of Paging | : 1T       | Spread Spectrum Modula  | ated : Disabled  |
| Refresh Cycle Time (us)  | : 15.6     | Memory Hole at 15M-16   | M : Disabled     |
| RAS Pulse Width Refresh  | : 6T       | VGA Shared Memory Si    | ze : 2MB         |
| RAS Precharge Time       | : 5T       | VGA Memory Clock        | : 55             |
| RAS to CAS Delay         | : 5T       | Linear Mode SRAM Sup    | port : Disabled  |
| CAS# Pulse Width (FP)    | : 2T       |                         |                  |
| CAS# Pulse Width (EDO)   | : 1T       |                         |                  |
| RAMW# Assertion Timing   | : 3T       |                         |                  |
| CAS Precharge Time (FP)  | : 2T       |                         |                  |
| CAS Precharge Time (EDO) | : 2T       |                         |                  |
| SDRAM WR Retire Rate     | : X-2-2-2  |                         |                  |
| SDRAM Wait State Control | : 1WS      |                         |                  |
| Enhanced Memory Write    | : Disabled | Esc: Quit               | ↑↓→←:Select Item |
| Read Prefetch Memory RD  | : Disabled | F1: Help                | PU/PD/+/-:Modify |
| CPU to PCI POST Write    | : Disabled | F5 : Old Values         | (Shift)F2 :Color |
|                          |            | F6: Load BIOS Defaults  | }                |
|                          |            | F7: Load Setup Defaults | 1                |

<u>Auto</u> Pre-defined values for DRAM, cache timing according

**Configuration** to CPU type & system clock.

When this item is enabled, the pre-defined items will

become SHOW-ONLY.

L2 (WB) Tag Bit This item specifies the size of the TAG address. The value of "7-bit" TAG address is used and the bit 7 of TAG address of each cache line is used to record

whether the line has been modified or not. The value "8-bit" TAG address is used and internal dirty bit SRAM is served to record whether the corresponding line has been modified. The size of L2 cacheable memory space is also affected by this item. The size of L2 cacheable memory space for 8-bit TAG is doubled in comparison with 7-bit TAG.

**SRAM Back** This item is only for Non-cache system, and Fast Read enabled.

NA# Enable When this item is disabled, system would not assert NA# under any circumstance. When this item is enabled, system asserts NA# for all burst read cycles and I/O cycles.

**Starting Point** This item controls when to precharge RAS# after the **of Paging** DRAM cycle that its page miss option is enabled.

**Refresh Cycle** This item controls in how many clocks the system generates **Time** a new DRAM refresh request.

**RAS Pulse** This item controls the RAS# pulse width **Width Refresh** for refresh cycle.

**RAS Precharge** Defines the length of time for Row Address **Time** Strobe is allowed to precharge.

RAS to CAS Delay time in
Delay
Delay
HCLKs of 2/2 or 3/3. The system board designer should set the values in this field, depending on the DRAM installed.
Do not change the values in this field unless you change specifications of the installed

### DRAM or the installed CPU.

**CAS# Pulse** Defines the length of time for Column Address

*Width (FP)* Strobe.

<u>CAS# Pulse</u> Defines the length of time for Column Address

*Width (EDO)* Strobe.

**RAMW# Assertion** RAM write enable assertion timing when read cycle **Timing** followed by write cycle.

<u>CAS Precharge</u> Defines the length of time for Column Address <u>Time (FP)</u> Strobe is allowed to precharge.

<u>CAS Precharge</u> Defines the length of time for Column Address

*Time (EDO)* Strobe is allowed to precharge.

**SDRAM WR** This sets the timing for burst mode read (or writes)

Retire State from SDRAM. Burst read and write requests are generated by the CPU in four separate parts. The first part provides the location within the DRAM where the read or write is to take place while the remaining three parts provide the actual data. The lower the timing numbers, the faster the system will address memory.

**SDRAM Wait** This item is read command timing control when read

**State Control** cycle follows after write cycle.

**Enhanced Memory** This item allows you to determine whether to keep **Write** the page open until a page/row miss or use additional information to keep the DRAM page open when host may be "sight back".

**Read Prefetch** Disable or Enable the read prefetch operation. **Memory RD** 

**CPU-To-PCI** Select Enabled to post write cycles from the CPU **Post Write** to the PCI IDE interface. IDE accesses are posted in the CPU to PCI buffers, for cycle optimization

The Choice: Enabled, Disabled.

**CPU to PCI** Disable or Enable CPU to PCI burst memory write. **Burst Mem. WR** 

**ISA Bus Clock** This item allows you to set the ISA bus here. The

**Frequency** settings are tied to the speed of the PCI bus. If the

PCI bus operates at 33 MHz, a setting of PCICLK/4 would yield an ISA bus speed of approximately 8 MHz, the standard speed of the ISA bus. While most devices operate at higher ISA bus speeds, try a slower bus speed if our ISA device does not function properly a high bus

## speed.

| PCICLK/3 | PCI clock type |
|----------|----------------|
| PCICLK/4 | PCI clock type |

System BIOS
Cacheable

When enabled, accesses to the system BIOS ROM addressed at F0000H-FFFFFH are cached, provided that the cache controller is enabled.

<u>Video BIOS</u> Cacheable

As with changing the system BIOS above, enabling the Video BIOS cache will cause access to video BIOS addressed at C0000H to C7FFFH to be cached, if the cache controller is also enabled.

Memory Hole At
In order to improve performance, certain space in memory can be reserved for ISA cards. This memory must be mapped into the memory below 16MB.

VGA SharedSelect the size of the VGA shared memory. The VGAMemory Sizeshared memory is a portion of PCI memory addressrange dedicated for graphics memory address space.

**VGA Memory**This option is to set the clock speed of VGA memory. **Clock (MHz)**The VGA memory range from 40MHz to 70MHz by

1MHz step.

Linear Mode SRAM Support This item specifies the addressing mode of CPU burst cycles. The linear is used for Cyrix CPU.

This screen controls the 'green' features of this mainboard.

ROM PCI/ISA BIOS (ATC-5300) CMOS SETUP UTILITY AWARD SOFTWARE, INC.

STANDARD CMOS SETUP INTEGRATED PERIPHERALS
BIOS FEATURES SETUP SUPERVISOR PASSWORD
CHIPSET FEATURES SETUP USER PASSWORD

| POWER MANAGEMENT SETUP      | IDE HDD AUTO DETECTION    |  |
|-----------------------------|---------------------------|--|
| PNP/PCI CONFIGURATION       | SAVE & EXIT SETUP         |  |
| LOAD BIOS DEFAULTS          | EXIT WITHOUT SAVING       |  |
| LOAD SETUP DEFAULTS         |                           |  |
| ESC: Quit                   | ↑↓→←:Select Item          |  |
| F10: Save & Exit Setup      | (Shift) F2 : Change Color |  |
| Sleep Timer, Suspend Timer, |                           |  |

## ROM PCI/ISA BIOS (ATC-5300) POWER MANAGEMENT SETUP AWARD SOFTWARE, INC.

| Power Management     | : User Defined      | VGA Activity : Disa                                    | abled        |
|----------------------|---------------------|--------------------------------------------------------|--------------|
| PM Control by APM    | : Yes               | IRQ3 (COM2)                                            | : Enabled    |
| Video Off Option     | : Susp, Stby -> Off | IRQ4 (COM1)                                            | : Enabled    |
| Video Off Method     | : DPMS Supported    | IRQ5 (LPT2)                                            | : Enabled    |
| Switch Function      | : Break/Wake        | IRQ6 (Floppy Disk)                                     | : Enabled    |
| Done Speed (div by)  | : 2                 | IRQ7 (LPT 1)                                           | : Enabled    |
| Stdby Speed (div by) | : 3                 | IRQ8 (RTC Alarm)                                       | : Disabled   |
| MODEM Use IRQ        | : 3                 | IRQ9 (IRQ2 Redir)                                      | : Enabled    |
| Hot Key Power Off    | : Enabled           | IRQ10 (Reserved)                                       | : Enabled    |
| ** PM Timers         | **                  | IRQ11 (Reserved)                                       | : Enabled    |
| HDD Off After        | : Disabled          | IRQ12 (PS/2 Mouse)                                     | : Enabled    |
| Doze Mode            | : Disabled          | IRQ13 (Coprocessor)                                    | : Enabled    |
| Standby Mode : Disa  | bled                | IRQ14 (Hard Disk)                                      | : Enabled    |
| Suspend Mode         | : Disabled          | IRQ15 (Reserved)                                       | : Enabled    |
| ** PM Events         | **                  | Esc: Quit $\uparrow \downarrow \rightarrow \leftarrow$ | :Select Item |
| HDD Ports Activity   | : Enabled           | F1: Help PU/PD/+/-                                     | : Modify     |
| COM Ports Activity   | : Enabled           | F5 : Old Values (Shift)                                | F2: Color    |
| LPT Ports Activity   | : Enabled           | F6: Load BIOS Defaults                                 |              |
|                      |                     | F7: Load Setup Defaults                                |              |

## <u>Power</u> <u>Management</u>

This category allows you to select the type (or degree) of power saving and is directly related to the following modes: **Doze**; Standby; Suspend; HDD Power Down.

| Min.   | Minimum power management. Doze     |
|--------|------------------------------------|
| Power  | =1hr.; Standby=1hr.; Suspend=1hr.; |
| Saving | HDD Power Down=15min               |

| Max.    | Maximum power management only              |
|---------|--------------------------------------------|
| Power   | available for <b>SL CPU's</b> .Doze=1min.; |
| Saving  | Standby=1min.;Suspend=1min.;HDD            |
|         | Power Down=1min                            |
| User    | Allows you to set each mode indivi-        |
| Defined | dually. When not disabled, each of         |
|         | The ranges are from 1min. to 1hr.          |
|         | Except for HDD Power Down which            |
|         | ranges from 1 to 15min. and disable        |

**PM Control** When enabled, an Advanced Power Management **by APM** device will be activated to enhance the Max. Power Saving Mode and stop the CPU internal clock. If the Max. Power Saving is not enabled, this will be present to NO.

# Video Off Option

When enabled, this feature allows the VGA adapter to operate in a power saving mode.

| Always On  | Monitor will remain on during power saving modes.               |
|------------|-----------------------------------------------------------------|
| Suspend    | Monitor blanked when the systems enters the Suspend mode.       |
| Susp, Stby | Monitor blanked when the system enters Suspend or Standby mode. |
| All Modes  | Monitor blanked when the system enters any power saving mode.   |

## Video Off Method

This determines the manner in which the monitor is blanked.

| V/H SYNC | This selection will cause the system to    |
|----------|--------------------------------------------|
| + Blank  | turn off the vertical and horizontal sync. |
|          | ports and write blanks to the video        |
|          | buffer                                     |
| Blank    | This option only writes blanks to the      |

| Screen | video buffer                     |
|--------|----------------------------------|
|        | Initial display power management |
|        | signaling                        |

<u>Switch Function</u> This item is set disabled, system will not use external SMI button to wake up. When this item set Break/Wake the system can't use external SMI button wake up.

**Done Speed** When the system enters Doze mode, the CPU clock runs only part of the time. You may select the percent of time that the clock runs.

**Stby Speed** When the system enters Standby mode, the CPU clock runs only part of the time. You may select the percent of time that the clock runs.

MODEM Use Name the interrupt request (IRQ) line assigned to the IRQ modem (if any) on your system. Activity of the selected IRQ always awakens the system. The choices: NA, 3, 4, 5, 7, 9, 10, 11.

<u>Hot Key</u> This item is set when hot key (Ctrl+Alt+Backspace) is <u>Power Off</u> pressed and system will be suspend or power off.

The Following 4 modes are Green PC power saving function which are only user configuration when 'User Defined' power management has been selected.

**HDD Off After** When enabled and after the set time of system inactivity, the hard disk drive will be powered down while all other devices remain active.

**<u>Doze Mode</u>** When enabled and after the set time of system inactivity,

the CPU clock will run at slower speed while all other

devices still operate at full speed.

**Standby Mode** When enabled and after the set time of system inactivity,

the fixed disk drive and the video would be shut off while

while all other devices still operate full speed.

**Suspend Mode** When enabled and after the set time of system inactivity,

all devices expect the CPU will be shut off.

PM Events

These are I/O events whose occurrence can prevent the system from entering a power saving mode or can awaken the system from such a mode. In effect, the system remains alert for anything which occurs on a device which is configured as on, even when the system is in a powered down mode. When an I/O device wants to gain the attention of the operating system, it signals this by causing an IRQ(Interrupt ReQueste) to occur. When the operating system is ready to respond to the request, it interrupts itself and performs the service. When set to off, activity will neither prevent the system from going into a power management mode nor awaken it.

**VGA Activity** When enabled, any video active restarts the global timer for Standby mode.

IRQ3/4/5/6/7/8 When enabled, an event occuring on each device listed 9/10/11/12/13/ below restarts the global time for Standby mode.
 IRQ [3-7, 9-15], NMI; Primary IDE 0; Primary IDE 1; Secondary IDE 0; Secondary IDE 1; Floppy Disk; Serial Port; Parallel Port.

This screen configures the PCI Bus slots.

ROM PCI/ISA BIOS (ATC-5300) CMOS SETUP UTILITY AWARD SOFTWARE, INC.

STANDARD CMOS SETUP BIOS FEATURES SETUP INTEGRATED PERIPHERALS SUPERVISOR PASSWORD

| CHIPSET FEATURES SETUP        | USER PASSWORD             |  |
|-------------------------------|---------------------------|--|
| POWER MANAGEMENT SETUP        | IDE HDD AUTO DETECTION    |  |
| PNP/PCI CONFIGURATION         | SAVE & EXIT SETUP         |  |
| LOAD BIOS DEFAULTS            | EXIT WITHOUT SAVING       |  |
| LOAD SETUP DEFAULTS           |                           |  |
| ESC: Quit                     | ↑↓→←:Select Item          |  |
| F10: Save & Exit Setup        | (Shift) F2 : Change Color |  |
| IRQ Settings, Latency Timers, |                           |  |

## ROM PCI/ISA BIOS (ATC-5300) PNP/PCI CONFIGURATION AWARD SOFTWARE, INC.

| PNP OS Installed : No             | PCI IRQ Actived By : Level                                 |
|-----------------------------------|------------------------------------------------------------|
| Resources Controlled By : Auto    | PCI IDE IRQ Map To : PCI-AUTO                              |
| Reset Configuration By : Disabled | Primary IDE INT# : A                                       |
|                                   | Secondary IDE INT# : B                                     |
|                                   |                                                            |
|                                   |                                                            |
|                                   |                                                            |
|                                   |                                                            |
|                                   |                                                            |
|                                   |                                                            |
|                                   |                                                            |
|                                   |                                                            |
|                                   |                                                            |
|                                   |                                                            |
|                                   |                                                            |
|                                   | ESC : Quit $\uparrow \downarrow \rightarrow$ : Select Item |
|                                   | F1 : Help PU/PD/+/- : Modify                               |
|                                   | F5 : Old Values (Shift) F2 : Color                         |
|                                   | F6 : Load BIOS Defaults                                    |
|                                   | F7 : Load Setup Defaults                                   |

**PNP OS** Select 'Yes' if the system operating environment is Plug-and-Play aware (e.g., Windows 95).

The Choice: Yes and No.

**Resource** The Award Plug and Play BIOS has the **Controlled by** capacity to automatically configure all of the boot and Plug and Play compatible devices.

However, this capability means absolutely nothing unless you are using a Plug and Play OS such as Windows 95 Choices are Auto and Manual.

**Reset Config-** This item allows you to determine reset the configuration data or not.

PCI IDE IRQ Map To This allows you to configure your system to the type of IDE disk controller in use. If you have equipped your system with a PCI controller, changing this allows you to specify which slot has the controller and which PCI interrupt (A,B,C,D) is associated with the connected hard disk. Select 'PCI Auto' allows the system to automatically determine how your IDE disk

system is configured.

This section page includes all the items of IDE hard drive and Programmed Input/Output features. See also Section "Chipset Features Setup".

ROM PCI/ISA BIOS (ATC-5300) CMOS SETUP UTILITY AWARD SOFTWARE, INC.

STANDARD CMOS SETUP

INTEGRATED PERIPHERALS

| BIOS FEATURES SETUP      | SUPERVISOR PASSWORD                                       |  |
|--------------------------|-----------------------------------------------------------|--|
| CHIPSET FEATURES SETUP   | USER PASSWORD                                             |  |
| POWER MANAGEMENT SETUP   | IDE HDD AUTO DETECTION                                    |  |
| PNP/PCI CONFIGURATION    | SAVE & EXIT SETUP                                         |  |
| LOAD BIOS DEFAULTS       | EXIT WITHOUT SAVING                                       |  |
| LOAD SETUP DEFAULTS      |                                                           |  |
| ESC: Quit                | $\uparrow \downarrow \rightarrow \leftarrow$ :Select Item |  |
| F10: Save & Exit Setup   | (Shift) F2 : Change Color                                 |  |
| Time Date Hard Disk Tyne |                                                           |  |

## ROM PCI/ISA BIOS (ATC-5300) INTEGRATED PERIPHERALS AWARD SOFTWARE, INC.

| Internal PCI/IDE          | : Both      | Parallel Port Mode : ECP                                   |
|---------------------------|-------------|------------------------------------------------------------|
| IDE Primary Master PIO    | : Auto      | ECP Mode Use DMA : 3                                       |
| IDE Primary Slave PIO     | : Auto      |                                                            |
| IDE Secondary Master PIO  | : Auto      | USB Controller : Enabled                                   |
| IDE Secondary Slave PIO   | : Auto      |                                                            |
| Primary Master UltraDMA   | : Auto      | USB Keyboard Support : Disabled                            |
| Primary Slave UltraDMA    | : Auto      | Power Button Over Ride : Instant Off                       |
| Secondary Master UltraDMA | : Auto      | Ring Power Up Control : Enabled                            |
| Secondary Slave UltraDMA  | : Auto      | Power Up by Alarm : Disabled                               |
| IDE Burst Mode            | : Enabled   |                                                            |
| IDE Data Port Post Write  | : Enabled   |                                                            |
| IDE HDD Block Mode        | : Enabled   |                                                            |
| Onboard FDC Controller    | : Disabled  |                                                            |
| Onboard UART 1            | : 3F8/ IRQ4 |                                                            |
| Onboard UART 2            | : 2F8/ IRQ3 |                                                            |
| Onboard UART 2 Mode       | : Standard  | ESC : Quit $\uparrow \downarrow \rightarrow$ : Select Item |
|                           |             | F1 : Help PU/PD/+/- : Modify                               |
|                           |             | F5 : Old Values (Shift) F2 : Color                         |
| Onboard Parallel Port     | : 378/ IRQ7 | F6: Load BIOS Defaults                                     |
|                           |             | F7: Load Setup Defaults                                    |

# **Internal PCI/IDE** This item is for deciding which channel of IDE controller can be used.

| <u>IDE Primary</u> | PIO - Programmed Input/Output, it allows the    |
|--------------------|-------------------------------------------------|
| Master/Slave PIO   | BIOS to tell the controller what it wants and   |
| IDE Secondary      | then let the controller and the CPU perform the |
| Master/Slave PIO   | complete task by themselves. This simpler and   |

more faster. Your system supports five mods, 0 - 4, which primarily differ in timing. When **Auto** is selected, the BIOS will select the best available

mode.

Primary/Secondary
Ultra DMA/33 implementation is possible only
Master/Slave UDMA
if your IDE hard drive supports it and the
operating environment includes a DMA driver
(Windows 95 OSR2 or a third-party IDE bus
master driver). If your hard drive and your
system software both support Ultra DMA/33,
select Auto to enable BIOS support.
The Choice: Auto, Disabled.

<u>IDE Burst Mode</u> This item is set enabled will use IDE burst read mode.

<u>IDE Data Port Post</u> This item is set enabled will use IDE data port <u>Write</u> post write.

<u>IDE HDD Block</u> Mode This allows your HD controller to use the fast block mode to transfer data to and from your

HD drive.

| Enabled  | IDE controller uses block mode    |
|----------|-----------------------------------|
| Disabled | IDE controller uses standard mode |

Onboard FDC This should be enabled if your system has a floppy
 Controller disk drive (FDD) installed on the system board and you wish to use it. Even when so equipped, if you add a higher performance controller, you will need to disable this feature.

The Choice: Enabled, Disabled.

<u>Onboard UART 1</u> This item allows you to determine access onboard <u>/UART 2</u> serial port 1/port 2 controller with which I/O address.

The Choice: 3F8/IRQ4, 2F8/IRQ3, 3E8/IRQ4,

2F8/IRQ3, Disabled, Auto.

**Onboard UART 2** This item allows you to determine which Infra Red

*Mode* (IR) function of onboard I/O chip.
The Choice: Standard, ASKIR, HPSIR.

**Onboard Parallel** Select a logical LPT port name and matching **Port** address for the physical parallel(printer) port.

The choice: 378H/IRQ7, 278H/IRQ5, 3BCH/IRQ7, Disabled.

Parallel Port
Select an operating mode for the onboard
Mode
parallel port. Select Compatible or Extended
unless you are certain both your hardware
and software support EPP or ECP mode.
The choice: SPP, ECP+EPP1.7, EPP1.7+SPP,
EPP1.9+SPP, ECP, ECP+EPP1.9, and Normal.

**ECP Mode Use** Select a DMA channel for the port. **DMA** Choices are 3, 1.

<u>USB Controller</u> Select "Enabled" if your system contains a
Universal Serial Bus (USB) controller and
you have a USB keyboard.
The Choice: Enabled, Disabled.

**USB Keyboard** When this function is enabled, it will support **Support** USB keyboard in Win95 2.1 and WinNT 5.0 or above operating system.

**Power Button**Over Ride

System power will be off immediately. Delay 4 secs: when push the power button, it will enter suspend mode. We need to push the power button and hold for 4 seconds to turn off the power.

**Ring Power Up** Enabled: when system in suspend mode, modem can awake the system.

Disabled: modem cannot awake the modem.

**Power Up by** When enabled, two additional lines will be added to the screen: Date (of Month) Alarm; Time (hh:

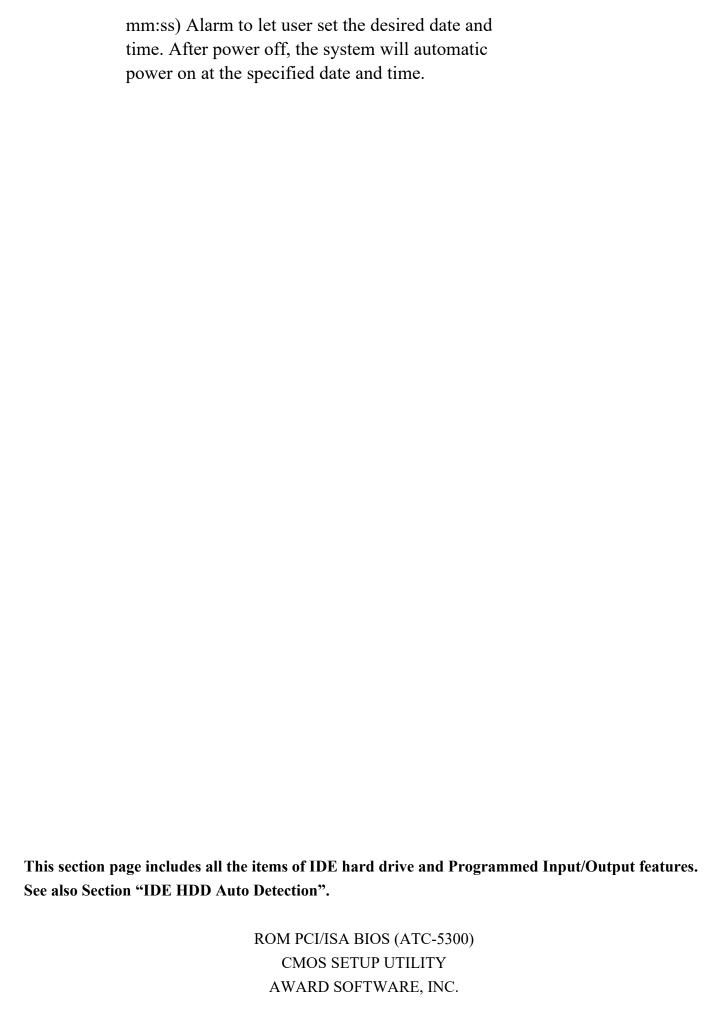

| STANDARD CMOS SETUP        | INTEGRATED PERIPHERALS    |  |  |  |
|----------------------------|---------------------------|--|--|--|
| BIOS FEATURES SETUP        | SUPERVISOR PASSWORD       |  |  |  |
| CHIPSET FEATURES SETUP     | USER PASSWORD             |  |  |  |
| POWER MANAGEMENT SETUP     | IDE HDD AUTO DETECTION    |  |  |  |
| PNP/PCI CONFIGURATION      | SAVE & EXIT SETUP         |  |  |  |
| LOAD BIOS DEFAULTS         | EXIT WITHOUT SAVING       |  |  |  |
| LOAD SETUP DEFAULTS        |                           |  |  |  |
| ESC: Quit                  | ↑↓→←:Select Item          |  |  |  |
| F10: Save & Exit Setup     | (Shift) F2 : Change Color |  |  |  |
| Time, Date, Hard Disk Type |                           |  |  |  |

## ROM PCI/ISA BIOS (ATC-5300) CMOS SETUP UTILITY AWARD SOFTWARE, INC.

|        |                | SIZE   | CYLS   | HEAD 1   | PRECOMP LANDZ SECTOR | MODE |
|--------|----------------|--------|--------|----------|----------------------|------|
| mary i | Master:        |        |        |          |                      |      |
|        |                |        |        |          |                      |      |
|        |                |        |        |          |                      |      |
|        | Select Primary | Master | Option | ı (N=Ski | b) : N               |      |
|        | ,              |        | 1      |          | ,                    |      |
| OPTI   | ONS SIZE C     | CYLS H | EAD P  | RECOMI   | LANDZ SECTOR MODE    |      |
| 2 (Y   | ) 4310 52      | 1 255  | 0      | 1/18/17  | 63 LBA               |      |
| 2 ( I  | ,              |        |        |          | 63 NORMAL            |      |
| 1      |                | -      |        |          | 63 LARGE             |      |

The last two step is 'save and exit'. If you select this item and press 'N', then these records will be saved in the CMOS memory on the mainboard. It will be checked every time when you turn your computer on.

ESC: Skip

ROM PCI/ISA BIOS (ATC-5300) CMOS SETUP UTILITY

#### AWARD SOFTWARE, INC.

| STANDARD CMOS SETUP        | INTEGRATED PERIPHERALS    |  |  |
|----------------------------|---------------------------|--|--|
| BIOS FEATURES SETUP        | SUPERVISOR PASSWORD       |  |  |
| CHIPSET FEATURES SETUP     | USER PASSWORD             |  |  |
| POWER MANAGEMENT SETUP     | IDE HDD AUTO DETECTION    |  |  |
| PNP/PCI CONFIGURATION      | SAVE & EXIT SETUP         |  |  |
| LOAD BIOS DEFAULTS         | EXIT WITHOUT SAVING       |  |  |
| LOAD SETUP DEFAULTS        |                           |  |  |
| ESC: Quit                  | ↑↓→←:Select Item          |  |  |
| F10: Save & Exit Setup     | (Shift) F2 : Change Color |  |  |
| Time, Date, Hard Disk Type |                           |  |  |

### ROM PCI/ISA BIOS (ATC-5300) CMOS SETUP UTILITY

## AWARD SOFTWARE, INC.

| STANDARD CMOS SETUP         |  | INTEGRATED PERIPHERALS    |  |
|-----------------------------|--|---------------------------|--|
| BIOS FEATURES SETUP         |  | SUPERVISOR PASSWORD       |  |
| CHIPSET FEATURES SETUP      |  | USER PASSWORD             |  |
| POWER MANAGEMENT SETUP      |  | IDE HDD AUTO DETECTION    |  |
| PNP/PCI CONFIGURATION       |  | SAVE & EXIT SETUP         |  |
| LOAD BIOS DEFAULTS          |  | EXIT WITHOUT SAVING       |  |
| LOAD SETUP DEFAULTS SAVE to |  | CMOS and EXIT (Y/N): N    |  |
|                             |  |                           |  |
|                             |  |                           |  |
| ESC: Quit                   |  | ↑↓→ : Select Item         |  |
| F10: Save & Exit Setup      |  | (Shift) F2 : Change Color |  |
| Save Data to 0              |  | CMOS & Exit SETUP         |  |

The last step is 'save and exit'. If you select this item and press 'N', then these records will be saved in the CMOS memory on the mainboard. It will be checked every time when you turn your computer on.

ROM PCI/ISA BIOS (ATC-5300) CMOS SETUP UTILITY

## AWARD SOFTWARE, INC.

| -                      | , ,                       |  |  |
|------------------------|---------------------------|--|--|
| STANDARD CMOS SETUP    | INTEGRATED PERIPHERALS    |  |  |
| BIOS FEATURES SETUP    | SUPERVISOR PASSWORD       |  |  |
| CHIPSET FEATURES SETUP | USER PASSWORD             |  |  |
| POWER MANAGEMENT SETUP | IDE HDD AUTO DETECTION    |  |  |
| PNP/PCI CONFIGURATION  | SAVE & EXIT SETUP         |  |  |
| LOAD BIOS DEFAULTS     | EXIT WITHOUT SAVING       |  |  |
| LOAD SETUP DEFAULTS    |                           |  |  |
| ESC: Quit              | <b>↑</b> ↓→←:Select Item  |  |  |
| F10: Save & Exit Setup | (Shift) F2 : Change Color |  |  |
| Time, Date             | , Hard Disk Type          |  |  |

ROM PCI/ISA BIOS (ATC-5300) CMOS SETUP UTILITY

### AWARD SOFTWARE, INC.

| STANDARD CMOS SETUP         | INTEGRATED PERIPHERALS    |  |
|-----------------------------|---------------------------|--|
| BIOS FEATURES SETUP         | SUPERVISOR PASSWORD       |  |
| CHIPSET FEATURES SETUP      | USER PASSWORD             |  |
| POWER MANAGEMENT SETUP      | IDE HDD AUTO DETECTION    |  |
| PNP/PCI CONFIGURATION       | SAVE & EXIT SETUP         |  |
| LOAD BIOS DEFAULTS          | EXIT WITHOUT SAVING       |  |
| LOAD SETUP DEFAULTS Quit Wi | thout Saving (Y/N): N     |  |
|                             |                           |  |
|                             |                           |  |
| ESC: Quit                   |                           |  |
| F10: Save & Exit Setup      | (Shift) F2 : Change Color |  |
| Abandon all                 | Data & Exit SETUP         |  |

The last step is 'save and exit'. If you select this item and press 'Y', then these records will be saved in the CMOS memory on the mainboard. It will be checked every time when you turn your computer on.

ROM PCI/ISA BIOS (ATC-5030) CMOS SETUP UTILITY

#### AWARD SOFTWARE, INC.

| LOAD SETUP DEFAULTS ESC: Quit | ↑↓→←:Select Item       |  |
|-------------------------------|------------------------|--|
| LOAD BIOS DEFAULTS            | EXIT WITHOUT SAVING    |  |
| PNP/PCI CONFIGURATION         | SAVE & EXIT SETUP      |  |
| POWER MANAGEMENT SETUP        | IDE HDD AUTO DETECTION |  |
| CHIPSET FEATURES SETUP        | USER PASSWORD          |  |
| BIOS FEATURES SETUP           | SUPERVISOR PASSWORD    |  |
| STANDARD CMOS SETUP           | INTEGRATED PERIPHERALS |  |

| STANDARD CMOS SETUP    | INTEGRATED PERIPHERALS        |
|------------------------|-------------------------------|
| BIOS FEATURES SETUP    | SUPERVISOR PASSWORD           |
| CHIPSET FEATURES SETUP | USER PASSWORD                 |
| POWER MANAGEMENT SETUP | IDE HDD AUTO DETECTION        |
| PNP/PCI CONFIGURATION  | SAVE & EXIT SETUP             |
| LOAD BIOS DEFAULTS     | EXIT WITHOUT SAVING           |
| LOAD SETUP DEFAULTS    | SAVE to CMOS and EXIT (Y/N):Y |
|                        |                               |
|                        |                               |
| ESC: Quit              | <b>↑</b> ↓→←:Select Item      |
| F10: Save & Exit Setup | (Shift) F2 : Change Color     |
| Auto-Configure H       | IDD: Sector, Cylinder, Head   |

## **LOAD BIOS DEFAULTS**

When your mainboard has problems and need to debug or troubleshoot the system, you can use this function.

The default values loaded only affect the BIOS Features Setup, Chipset Features Setup, Power Management Setup and PNP/PCI Configuration Setup. There is no effect on the Standard CMOS Setup. To use this function, select it from main menu and press <Enter>. a line will appear on the screen asking if you want to load the BIOS default values. Press <Yes> and <Enter>, then the BIOS default values will be loaded.

### **LOAD SETUP DEFAULTS**

This allows you load optimal settings which are stored in the BIOS ROM to get better performance. The default values loaded only affect the BIOS Features Setup, Chipset Features Setup, Power Management Setup and PNP/PCI Configuration Setup. There is no effect on the Standard CMOS Setup. To use this function, select it from main menu and press <Enter>.A line will appear on the screen asking if you want to load the Setup default values. Press <Yes> and <Enter> then the Setup default values will be loaded.

### <u>SUPERVISOR PASSWORD / USER PASSWORD</u>

This allows you to set the password. The mainboard defaults with password disabled.

Enter/Change password: Enter the current password, at the prompt key-in your new password (up to eight alphanumeric characters), press <Enter>. At the next prompt, confirm the new password by typing it and press <Enter> again.

**Disable password :** Press <Enter> key instead of entering a new password when the 'Enter Password' dialog box appears. A message will appear confirming that the password is disabled.

If you set both supervisor and user passwords, only the supervisor password allows you to enter the BIOS SETUP program.

**CAUTION**: If you forget your password, you must disabled the CMOS by turning power off and set JP8 to 'close'. Then set JP8 to 'open' and then reload the system.

#### **IDD HDD AUTO DETECTION**

This allows you to detect IDE hard drives' parameters and enter them into 'Standard CMOS Setup' automatically.

If the auto-detected parameters displayed do not match the ones that should be used for your hard drive, and do not accept them. Press <N> to reject the values and enter the correct ones manually on the 'Standard CMOS Setup' screen.

#### SAVE & EXIT SETUP

This allows you to save the new setting values in the CMOS memory and continue with the booting process. Select what you want to do, press <Enter>.

### EXIT WITHOUT SAVING

This allows you to exit the BIOS setup utility without recording any new values or changing old ones.

## **※** Control Key Description **※**

| UP ARROW    | 1             | Move to previous item              |
|-------------|---------------|------------------------------------|
| DOWN ARROW  | ↓             | Move to next item                  |
| LEFT ARROW  | ←             | Move to the item in the left hand  |
| RIGHT ARROW | $\rightarrow$ | Move to the item in the right hand |

| Esc KEY  | Esc                   | Main Menu : Quit and not save changes                        |
|----------|-----------------------|--------------------------------------------------------------|
|          |                       | Setup menu : Exit current page and return to main menu       |
| PgUp KEY |                       | Increase the numeric value or make changes                   |
| PgDn KEY |                       | Decrease the numeric value or make changes                   |
| F1 KEY   | Help                  | General help                                                 |
| F2 KEY   | <shift>+F2</shift>    | Change color from total 16 colors                            |
| F5 KEY   | Old Value             | Restore the pervious CMOS value from CMOS                    |
| F6 KEY   | Load BIOS<br>Default  | Load the default CMOS value from BIOS default table          |
| F7 KEY   | Load setup<br>Default | Load Setup default                                           |
| F10 KEY  | Save & Exit<br>Setup  | Save all the CMOS changes and Exit setup, only for Main Menu |

## **APPENDIX A**

## **\*\***XTECHNICAL SUPPORT REQUEST FORM\*\*

If the mainboard doesn't function properly, please complete the following information and return it to your system dealer. If the further information is needed, please attach this separating sheets.

| Model No:           | ATC-5300 Date of                                                             | f Purchase: _ |        |      |
|---------------------|------------------------------------------------------------------------------|---------------|--------|------|
| Serial No : _       |                                                                              | -             |        |      |
| HARDWARI            | ∃:                                                                           |               |        |      |
|                     | BRAND                                                                        | MODEL         | SPEED  | Q'TY |
| CPU                 |                                                                              |               |        |      |
| SIM Module          |                                                                              |               |        |      |
| DIM Module          |                                                                              |               |        |      |
| PB SRAM on Boa      | ard                                                                          |               |        |      |
| TAG SRAM            |                                                                              |               |        |      |
| Control Award SYSTE | oller Brand :<br>ller Chip Brand :<br>M BIOS: Version<br>on Cards Informatio | ,Mod          | lel :  | _    |
| Add-on Card         | Bus Interface                                                                | Model         | Remark |      |
| Error Description   | on:                                                                          | I             | l      |      |

160-5300-010000-80630